## Lodgement of Building Search Requests

## Step 1: Become a registered user with Council. (One off action)

Once the application has been submitted, you will receive an email confirming your application has been lodged. The email will also advise you that you will be unable to sign in until a Council officer matches your details in our system. This can generally take up to 2 working days. Once you receive an email advising your application is successful, you can sign in.

Note: A customer can lodge the Search Requests as a public user of the website and does not need to become a registered user. However, it is easier to track the progress of your Search Requests if you are a registered user and as such recommended.

Step 2:

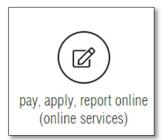

On the Gladstone Regional Council website, within our **Pay, Apply, Report Online (Online Services)**, navigate to **Council Searches** by clicking on the **Applications** Tile

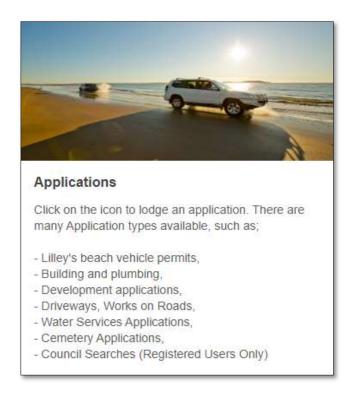

Step 3: Click on the Online Searches Drop Down to open the Search options available

| Select Application Type                                                                                                    |                                            |
|----------------------------------------------------------------------------------------------------|--------------------------------------------|
| elow is a list of the Application types that you can lodge online. Please select the required application ty                                                                                                    | ype and click the Next button to continue. |
| evelopment Services<br>evelopment Services are still accepting and processing applications. Please be aware that Cour<br>the Minister. Council will endeavour to notify the relevant customers during the COVID-19 peri |                                            |
| Permits                                                                                                    | •                                          |
|                                                                                                    |                                            |
|                                                                                                    | •                                          |
| Planning                                                                                                    |                                            |
| Planning<br>Development Services - Other                                                                                                    | ▼<br>▼                                     |
| Planning<br>Development Services - Other<br>Road Services                                                                                                    | ▼<br>▼                                     |
| Building & Plumbing Planning Development Services - Other Road Services Water and Sewerage Cemetery Applications                                                                                                    | •<br>•<br>•                                |
| Planning<br>Development Services - Other<br>Road Services<br>Water and Sewerage                                                                                                    | *<br>*<br>*                                |

Select one of the **Building Searches** and then click **Next**.

| Oni | Online Searches               |                                                                                                    |  |
|-----|-------------------------------|----------------------------------------------------------------------------------------------------|--|
|     | Application Types             | Instructions                                                                                                    |  |
| 0   | Building Compliance Search    |                                                                                                    |  |
| 0   | Building Final Certificates   |                                                                                                    |  |
| 0   | Building records search       |                                                                                                    |  |
| 0   | Planning Certificates         | Apply for: <ul> <li>Limited Planning Certificate</li> <li>Standard Planning Certificate</li> <li>Full Planning Certificate</li> </ul> |  |
| 0   | Trade Waste Compliance Search |                                                                                                    |  |
|     | Next                          |                                                                                                    |  |

**Step 4:** Search for property by *Lot on Plan or Street Address*.

By Address...ensure the Address Search tab is selected.

| Property Search                                                                                                    |        |  |  |
|----------------------------------------------------------------------------------------------------|--------|--|--|
| You can search for a property by selecting one of the available options below, and then entering some or all of the requested details. |        |  |  |
|                                                                                                    |        |  |  |
| Address Search Parcel Search                                                                                                    |        |  |  |
| Search for locations using Address details:                                                                                            |        |  |  |
| Property or Lot on Plan Search                                                                                                    |        |  |  |
| Advanced Search                                                                                                    |        |  |  |
| Street Number                                                                                                    |        |  |  |
|                                                                                                    |        |  |  |
| Street Name                                                                                                    |        |  |  |
| Street Type                                                                                                    | (any)  |  |  |
| Street Type                                                                                                    | (any)  |  |  |
| Suburb                                                                                                    |        |  |  |
|                                                                                                    |        |  |  |
| Previous                                                                                                    | Search |  |  |

### Enter the Street Number.

| Address Search Parcel Search                |       |  |
|---------------------------------------------|-------|--|
| Search for locations using Address details: |       |  |
| Property or Lot on Plan Search              |       |  |
| Advanced Search                             |       |  |
| Street Number                               | 101   |  |
|                                             |       |  |
| Street Name                                 |       |  |
| Street Type                                 | (any) |  |
| Suburb                                      |       |  |
|                                             |       |  |

Enter the *Street Name*. NOTE that Street Name will prefill as details are typed. Select required street name.

| Address Search Parcel Search                |                      |
|---------------------------------------------|----------------------|
| Search for locations using Address details: |                      |
| Property or Lot on Plan Search              |                      |
| Advanced Search                             |                      |
| Street Number                               | 101                  |
| Street Name                                 | G00                  |
| Street Type                                 | Goodman<br>Goodnight |
| Suburb                                      | Goody<br>Goondoon    |
| Previous                                    | Search               |

Enter the *Street Type*. NOTE that Street Type will prefill as details are typed. Select required street type.

| Address Search Parcel Search                                                                               |                                           |  |  |
|----------------------------------------------------------------------------------------------------|-------------------------------------------|--|--|
| Search for locations using Address details:                                                                |                                           |  |  |
| Property or Lot on Plan Search                                                                             |                                           |  |  |
| Advanced Search                                                                                            |                                           |  |  |
| Street Number                                                                                              | 101                                       |  |  |
| Street Name                                                                                                | Goondoon                                  |  |  |
| Sueer Manie                                                                                                | Soundoon                                  |  |  |
| Street Type                                                                                                | Street -                                  |  |  |
| Suburb                                                                                                    | L Auro Auro Auro Auro Auro Auro Auro Auro |  |  |
| Previous                                                                                                   | Loop<br>M<br>Monumental<br>N<br>O         |  |  |
|                                                                                                    | P<br>Parade<br>Place<br>Q                 |  |  |
|                                                                                                    | R<br>Rise<br>Road                         |  |  |
| By entering details requested and proceeding you are agreeing to<br>CONTACT COLNCIL   TERMS AND CONDITIONS | Road Off S<br>Section Street V            |  |  |
|                                                                                                    | Jueer.                                    |  |  |

Enter the *Suburb*. NOTE that Suburb will prefill as details are typed. Select require suburb.

| Address Search Parcel Search                |                                         |
|---------------------------------------------|-----------------------------------------|
| Search for locations using Address details: |                                         |
| Property or Lot on Plan Search              |                                         |
| Advanced Search                             |                                         |
| Street Number                               | 101                                     |
|                                             |                                         |
| Street Name                                 | Goondoon                                |
| Street Type                                 | Street                                  |
| Suburb                                      | d                                       |
|                                             | GLADSTONE                               |
| Previous                                    |                                         |
|                                             |                                         |
|                                             | GLADSTONE CEMETERY<br>GLADSTONE CENTRAL |
|                                             | GLADSTONE HARBOUR                       |
|                                             | GLASSFORD                               |
|                                             | GLEN EDEN                               |

Press the Search button to commence search of properties by Address.

| Address Search Parcel Search                |           |  |
|---------------------------------------------|-----------|--|
| Search for locations using Address details: |           |  |
| Property or Lot on Plan Search              |           |  |
| Advanced Search                             |           |  |
| Street Number                               | 101       |  |
| Street Name                                 | Goondoon  |  |
| Succe name                                  |           |  |
| Street Type                                 | Street    |  |
| Suburb                                      | GLADSTONE |  |
| Previous                                    | Search    |  |

Number of Properties found will list.

| ou can search for a property by selecting one of the available options below, and then entering some or all of the requested details.<br>Number of Properties Found: 1 |   |                                         |                    |
|----------------------------------------------------------------------------------------------------|---|-----------------------------------------|--------------------|
|                                                                                                    |   | Address                                 | Parcel Description |
| 0                                                                                                    | 0 | 101 Goondoon Street, GLADSTONE QLD 4680 | Lot 2 SP 228431    |
| Next                                                                                                    |   |                                         |                    |

Tick Property Found if Parcel Description correlates. If correct click on Next.

| Number of Properties Found: 1 |  |                                         |                    |
|-------------------------------|--|-----------------------------------------|--------------------|
|                               |  | Address                                 | Parcel Description |
| 0                             |  | 101 Goondoon Street, GLADSTONE QLD 4680 | Lot 2 SP 228431    |

If incorrect, go back a page in the browser to commence another search.

Search Property By Parcel...ensure the Parcel Search tab is selected.

| Property Search                                                                                                    |         |  |  |
|----------------------------------------------------------------------------------------------------|---------|--|--|
| You can search for a property by selecting one of the available options below, and then entering some or all of the requested details. |         |  |  |
| Address Search                                                                                                    |         |  |  |
| Search for locations using Parcel details:                                                                                             |         |  |  |
| Property or Lot on Plan Search                                                                                                    |         |  |  |
| Parcel Type                                                                                                    | (any) 👻 |  |  |
| Lot on Plan                                                                                                    |         |  |  |
| Plan Type                                                                                                    | (any)   |  |  |
| Plan Number                                                                                                    |         |  |  |
| Section                                                                                                    |         |  |  |
| Previous                                                                                                    | Search  |  |  |

Enter the *Parcel Type*. NOTE that Parcel Type will prefill as details are typed. Select required parcel type.

| Address Search Parcel Search               |                                                                                                    |  |  |
|--------------------------------------------|----------------------------------------------------------------------------------------------------|--|--|
| Search for locations using Parcel details: |                                                                                                    |  |  |
| Property or Lot on Plan Search             |                                                                                                    |  |  |
| Parcel Type                                | (any)                                                                                                    |  |  |
| Lot on Plan                                | (any)<br>Balance<br>Easement<br>Lease                                                                                                    |  |  |
| Plan Type                                  | Lot<br>Part (a) Lot                                                                                                    |  |  |
| Plan Number                                | Part (ac) Lot<br>Part (ad) Lot<br>Part (af) Lot<br>Part (ag) Lot                                                                              |  |  |
| Section                                    | Part (ah) Lot<br>Part (a) Lot                                                                                                    |  |  |
| Previous                                   | Part (a) Lot<br>Part (a) Lot<br>Part (b) Lot<br>Part (b) Lot<br>Part (c) Lot<br>Part (c) Lot<br>Part (c) Lot<br>Part (d) Lot<br>Part (d2) Lot |  |  |

## Enter the Lot on Plan.

| Property Search                                                                                                    |        |  |
|----------------------------------------------------------------------------------------------------|--------|--|
| You can search for a property by selecting one of the available options below, and then entering some or all of the requested details. |        |  |
| Address Search Parcel Search                                                                                                    |        |  |
| Search for locations using Parcel details:                                                                                             |        |  |
| Property or Lot on Plan Search                                                                                                    |        |  |
| Parcel Type                                                                                                    | Lot    |  |
| Lot on Plan                                                                                                    | 2      |  |
| Plan Type                                                                                                    | (any)  |  |
| Plan Number                                                                                                    |        |  |
| Section                                                                                                    |        |  |
| Previous                                                                                                    | Search |  |

Enter the *Plan Type*. NOTE that Plan Type will prefill as details are typed. Select required parcel type.

| Property Search                                                                                                    |                                                  |  |  |  |
|----------------------------------------------------------------------------------------------------|--------------------------------------------------|--|--|--|
| You can search for a property by selecting one of the available options below, and then entering some or all of the requested details. |                                                  |  |  |  |
| There are no records to display<br>PTL<br>QR<br>R<br>RAG                                                                               |                                                  |  |  |  |
| Address Search Parcel Search                                                                                                    | Registered Plan<br>RES<br>RN                     |  |  |  |
| Search for locations using Parcel details:                                                                                             | Road License<br>SF<br>SGP                        |  |  |  |
| Property or Lot on Plan Search                                                                                                    | SGP<br>SL<br>SL19/<br>SLPF<br>Suth End/1770 Plan |  |  |  |
| Parcel Type                                                                                                    | Survey Plan<br>T<br>TL                           |  |  |  |
| Lot on Plan                                                                                                    | TR<br>U<br>UG                                    |  |  |  |
| Plan Type                                                                                                    | (any) 🗸                                          |  |  |  |
| Plan Number                                                                                                    |                                                  |  |  |  |
| Section                                                                                                    |                                                  |  |  |  |
| Previous                                                                                                    | Search                                           |  |  |  |

#### Enter the Plan Number.

| Property Search                                                                                                    |             |  |
|----------------------------------------------------------------------------------------------------|-------------|--|
| You can search for a property by selecting one of the available options below, and then entering some or all of the requested details. |             |  |
| There are no records to display.                                                                                                    |             |  |
| Address Search Parcel Search                                                                                                    |             |  |
| Search for locations using Parcel details: Property or Lot on Plan Search                                                              |             |  |
| Parcel Type                                                                                                    | Lot         |  |
| Lot on Plan                                                                                                    | 2           |  |
| Plan Type                                                                                                    | Survey Plan |  |
| Plan Number                                                                                                    | 228431      |  |
| Section                                                                                                    |             |  |
| Previous                                                                                                    | Search      |  |

Press the Search button to commence search of properties by Parcel.

Number of Properties found will list.

| Property Se                                                                                                    | Property Search               |   |                                         |
|----------------------------------------------------------------------------------------------------|-------------------------------|---|-----------------------------------------|
| You can search for a property by selecting one of the available options below, and then entering some or all of the requested details. |                               |   |                                         |
| Number of                                                                                                    | Number of Properties Found: 1 |   |                                         |
| Parcel Description                                                                                                    |                               |   | Address                                 |
| 0                                                                                                    | Lot 2 SP 228431               | 0 | 101 Goondoon Street, GLADSTONE QLD 4680 |
| Next                                                                                                    |                               |   |                                         |

Tick Property Found if Parcel Description correlates. If correct click on Next.

| Number of Properties Found: 1 |                    |                                         |
|-------------------------------|--------------------|-----------------------------------------|
|                               | Parcel Description | Address                                 |
| 0                             | Lot 2 SP 228431    | 101 Goondoon Street, GLADSTONE QLD 4680 |
|                               |                    | Next                                    |

If incorrect, go back a page in the browser to commence another search.

# Step 5: Add Applicant Details

| * indicates that the field is mandatory.                                                 |                                                                 |  |
|------------------------------------------------------------------------------------------|-----------------------------------------------------------------|--|
| Add Name Details                                                                         |                                                                 |  |
| This page allows you to enter new information about a person's contact details. Once the | information has been entered click the Next button to continue. |  |
| Applicant Details                                                                        |                                                                 |  |
| Surname                                                                                  |                                                                 |  |
| Given Names                                                                              |                                                                 |  |
| Company Name                                                                             |                                                                 |  |
| E-Mail Address                                                                           |                                                                 |  |
| Address                                                                                  |                                                                 |  |
| Suburb                                                                                   |                                                                 |  |
| State Code                                                                               |                                                                 |  |
| Postcode                                                                                 |                                                                 |  |
| Phone (Mobile)                                                                           |                                                                 |  |
| Phone (Business Hours)                                                                   |                                                                 |  |
| Previous                                                                                 | Next                                                            |  |

Enter all Details and Select **Next** to continue.

| This page allows you to enter new information about a person's contact details. Once the information has been entered click the Next button to continue. |                                         |  |
|----------------------------------------------------------------------------------------------------|-----------------------------------------|--|
| oplicant Details                                                                                                    |                                         |  |
| Surname                                                                                                    | Sunil Abraham                           |  |
| Given Names                                                                                                    | Meera                                   |  |
| Company Name                                                                                                    | GRC                                     |  |
| E-Mail Address                                                                                                    | meera.sunilabraham@gladstone.qld.gov.au |  |
| Address                                                                                                    | 101 Goondoon Street                     |  |
| Suburb                                                                                                    | Gladstone                               |  |
| State Code                                                                                                    | QLD                                     |  |
| Postcode                                                                                                    | 4680                                    |  |
| Phone (Mobile)                                                                                                    |                                         |  |
| Phone (Business Hours)                                                                                                    |                                         |  |
|                                                                                                    |                                         |  |

**Step 6:** Select Building Search Type and Provide Details

| * indicates that the field is mandatory.                                                                        |  |  |
|----------------------------------------------------------------------------------------------------|--|--|
| RESIDENTIAL COMPLIANCE SEARCH                                                                                   |  |  |
|                                                                                                    |  |  |
| □ Building Compliance Search with backflow devices - \$386                                                      |  |  |
| Building Compliance Search - \$366                                                                              |  |  |
| Building Compliance Search Fast Track - \$620                                                                   |  |  |
| □ Building Compliance Search Fast track with backflow devices - \$641                                           |  |  |
| Building Compliance Search Multiple dwellings - \$519                                                           |  |  |
| □ Building Compliance Search Multiple dwellings with backflow devices - \$559                                   |  |  |
| Building Compliance Search Multiple dwellings fast track - \$1037                                               |  |  |
| <ul> <li>Building Compliance Search Multiple dwellings with backflow devices fast track -<br/>\$1075</li> </ul> |  |  |
| COMMERCIAL COMPLIANCE SEARCH                                                                                    |  |  |
|                                                                                                    |  |  |
| □ Building Compliance Search - \$646.00 + \$3.00/m (over 500m)                                                  |  |  |
| Please enter the total area<br>(Commercial Search ONLY)                                                         |  |  |

Select the Search Type by clicking next to it. Enter details. Please note a copy of the Contract of Sale is required for compliance searches

| Search Details                                                   |                                  |   |
|------------------------------------------------------------------|----------------------------------|---|
|                                                                  |                                  |   |
| Reference No: (Solicitor Ref No otherwise, Applicants Last Name) | 1234                             |   |
| Date of Settlement:                                              | 22/06/2022                       | ۳ |
| Purchaser Surname from Owner Surname                             | Green from Abraham               |   |
| Attachments                                                      |                                  |   |
| Copy of Contract (Compliance Development Searches) -             | Choose File Contract of Sale.pdf |   |
| Copy of Authorisation from Owner (Health Compliance Searches)    | Choose File No file chosen       | 2 |
| Other Attachments                                                | Choose File No file chosen       | 2 |
| Previous                                                         | Next                             |   |

# Step 7: Confirm Your Application

Enter details as required.

| Confirm Your Application                                                                                                    |                                         |             |
|----------------------------------------------------------------------------------------------------|-----------------------------------------|-------------|
| Below are some of the details of your Application lodgement. Click the Next button to continue once you are sure that all of the application details have been completed correctly. |                                         |             |
| Application Type                                                                                                    | Building Compliance Search              |             |
| Properties                                                                                                    | 101 Goondoon Street, GLADSTONE QLD 4680 |             |
| Lodgement Fee                                                                                                    | \$366.00                                |             |
| Payment Method                                                                                                    | Credit Card                             |             |
| Receipt Required?                                                                                                    | Yes                                     |             |
| Email Address *                                                                                                    | rebecca.green@gladstone.qld.gov.au      |             |
| Payer Name                                                                                                    | Rebecca                                 |             |
| Payer Address                                                                                                    |                                         |             |
| RESIDENTIAL COMPLIANCE SEARCH<br>Building Compliance Search - \$366<br>Search Details                                                                                               |                                         |             |
|                                                                                                    |                                         | Attachments |
| Copy of Contract (Compliance Development Searches)                                                                                                    | Contract of Sale.pdf                    |             |

Accept terms and conditions by ticking the box and select Next.

|   | RESIDENTIAL COMPLIANCE SEARCH                                                                                                    |   |
|---|----------------------------------------------------------------------------------------------------|---|
|   | Building Compliance Search - \$366                                                                                                    |   |
|   | Search Details                                                                                                    |   |
|   | Attachments                                                                                                    |   |
|   | Copy of Contract (Compliance Development Searches) Contract of Sale.pdf                                                                                                    |   |
|   |                                                                                                    |   |
|   | Terms & Conditions: The information provided on any search will be extracted from Council's records in response to this request. Council records do not necessarily reflect the actual state of the property<br>or matters relating to the property or the degree of compliance with relevant requirements. Council gives no warranties as to the reliability, accuracy or completeness of the information supplied. Persons<br>making decisions with financial or legal implications should seek independent professional advice and make their own enquiries as to the actual state of the property and will not be able to rely upon the<br>information supplied for the purposes of determining whether any particular facts or circumstances exist. Council expressly disclaims any invitation to place such reliance on the information. Council (and<br>its officers and agents) contract to supply information only on this basis and will not be liable for any claims in respect to any loss alleged to arise out of or in connection with the use of any information<br>supplied | * |
|   | Privacy Act Personal Information Collection Notice: Gladstone Regional Council is collecting your personal information for the purposes of processing your request and undertaking associated Council functions and services. Council is authorised to collect this information in accordance with the Local Government Act 2009 and associated laws. Your personal information will not be disclosed to third parties without your consent, or, if required to do so by law. This document is subject to the provisions of the Information Privacy Act 2009, Right to Information Act 2009 and the Public Records Act 2002.                                                                                                    | Ŧ |
| E | 2 understand and accept the terms and conditions of the application                                                                                                    |   |
|   | Previous                                                                                                    |   |

Step 8: Enter Payment details as required.

Enter the payment details and select **Pay** to submit lodgement of request.

Please note if lodging a request for final certificates, the request will lodge without taking payment and an invoice will be provided to you with payment methods.

| Payment Entry (DemoGateway)                                                                                                    |                  |  |
|----------------------------------------------------------------------------------------------------|------------------|--|
| Please enter your credit card details and click the "Pay" button to process your payment. Once processed you will be advised of the receipt number for your own records. |                  |  |
| Card Number *                                                                                                    | 5555123412341234 |  |
| Expiry Month                                                                                                    | 12 🗸             |  |
| Expiry Year                                                                                                    | 2022             |  |
| CW Code *                                                                                                    | 111              |  |
| Card Holder Name                                                                                                    | Rebecca Green    |  |
| Payment Amount                                                                                                    | \$366.00         |  |
| Transaction Reference                                                                                                    | DA-107839        |  |
| Pay                                                                                                    |                  |  |

Acknowledgment of Search Submission.

| Application Submission                                                                                                    |                        |
|----------------------------------------------------------------------------------------------------|------------------------|
| Your Application has been submitted, you will receive an email confirmation outlining the details you have just submitted.<br>Please note your reference number (shown below) for any enquiries regarding this application. |                        |
| Transaction Reference                                                                                                    | DA-107839              |
| Payment Date/Time                                                                                                    | 27/05/2022 10:26:17 AM |
| Receipt Number                                                                                                    | DEMO-1026924           |
| Click to Print This Page                                                                                                    |                        |

Applicant will receive an Application Lodgement Confirmation email from Council.

Online lodgement complete.